### Uchwała **nr** XVII/85/2018

### Zgromadzenia Ekologicznego Związku Gmin Dorzecza Koprzywianki z dnia 26 stycznia 2018 roku

### w sprawie: przyjęcia zmiany Statutu Ekologicznego Związku Gmin Dorzecza Koprzywianki.

Na podstawie art. 67a ust. 1 i 2 w zw. z art. 67 ust. la ustawy z dnia 8 marca 1990 r. o samorządzie gminnym (t.j. Dz. U. z 2017 r. poz. 1875)  $\delta$  10 pkt 22 Statutu Ekologicznego Związku Gmin Dorzecza Koprzywianki /t.j. Dz. U. Woj. Świętokrzyskiego z 2017 poz. 3198/ oraz §7 rozporządzenie Ministra Spraw Wewnętrznych i Administracji z dnia 22 grudnia 2015 r. w sprawie rejestru związków międzygminnych oraz ogłoszenia statutów związków i ich zmian (Dz. U. z 2015 r. poz. 2334)

## Zgromadzenie Ekologicznego Związku Gmin Dorzecza Koprzywianki uchwala co następuje:

### ~l.

W Statucie Ekologicznego Związku Gmin Dorzecza Koprzywianki z dnia 20 października 2017 r. (Dz. Urz. Woj. Świętokrzyskiego z 2017 r., poz. 3198), wprowadza się następujące zmiany:

 $1)$   $\&$  1 otrzymuje następujące brzmienie:

"§1. Tworzy się Ekologiczny Związek Gmin Dorzecza Koprzywianki, w skład którego wchodzą gminy: Baćkowice, Bogoria, Dwikozy, Iwaniska, Klimontów, Koprzywnica, Lipnik, Łoniów, Obrazów, Opatów, Osiek, Ożarów, Sadowie, Samborzec i Sandomierz, zwany w dalszej części Związkiem. Siedzibą Związku jest miejscowość Baćkowice. "

 $2)$   $§$  4 ust. 1 pkt 13 otrzymuje następujące brzmienie:

"13) zapobieganiu bezdomności zwierząt na zasadach określonych w przepisach o ochronie zwierząt na terenach gmin: Baćkowice, Bogoria, Dwikozy, Iwaniska, Klimontów, Koprzywnica, Lipnik, Łoniów, Obrazów, Opatów, Osiek, Ożarów, Sadowie, Samborzec, Sandomierz"

 $3)$  w  $\ell$  18 dodaje się ust. 4 o następującym brzmieniu:

"4. O przyjęciu do Związku nowego Uczestnika decyduje Zgromadzenie w drodze uchwały."

Niniejsza uchwała podlega przekazaniu w terminie 7 dni od dnia jej podjęcia radom gmin uczestniczących w Związku oraz radzie nowej gminy przystępującej do Związku - zgodnie z art. 67a ust. 2 ustawy z dnia 8 marca 1990 r. o samorządzie gminnym (t.j. Dz. U. z 2017 r. poz. 1875).

**~ 3.** Wykonanie uchwały powierza się Zarządowi Związku.

**~ 4.** Uchwała wchodzi w życie z dniem jej podjęcia.

PRZEWOPNICZĄCY<br>ZGROMADZENIA ZWIĄZKU *Szymon Koła*

•

#### UZASADNIENIE

. ,

•

Dnia 27 października 2017 r. Rada Miejska w Ożarowie podjęła uchwałę nr XXXVIII/267/2017 w sprawie przystąpienia do Ekologicznego Związku Gmin Dorzecza Koprzywianki oraz uchwałę nr XL/300/2017 z dnia 20 grudnia 2017 r. w sprawie przyjęcia Statutu Ekologicznego Związku Gmin Dorzecza Koprzywianki.

Zmiana Statutu Ekologicznego Związku Gmin Dorzecza Koprzywianki wynika z przyjęcia gminy Ożarów do Związku oraz doprecyzowania zapisu o przyjęciu nowego Uczestnika do Związku.

Z uwagi na powyższe, przedstawia się Zgromadzeniu Związku niniejszą uchwałę celem podjęcia.

~ *SZ~) nK. cz*/' **PRZEWODNIC** ZGROMADZĘNIĄ ZWIĄZKU

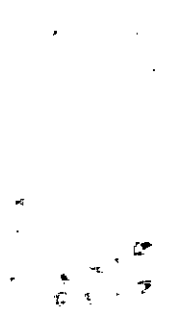

# **Wnioski o dopłaty obowiązkowo przez internet**

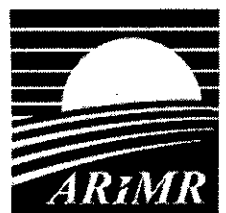

•

**...•• Od 2018 r. wszystkie wnioski o przyznanie płatności bezpośrednich oraz** płatności obszarowych z PROW muszą zostać złożone formie **. # ełektronicznej za pośrednictwem formułarza geoprzestrzennego • udostępnionego na stronie internetowej ARiMR. Powyższe wynika**

**wprost z przepisów wspólnotowych i dotyczy wszystkich państw członkowskich UE. Tym rołnikom, którzy nie korzystają z internetu, Agencja oraz współpracujące z nią instytucje będą udzielały pomocy.**

ARiMR, tak jak dotychczas, będzie przesyłać rolnikom wstępnie wypełniony wniosek tzw. wniosek spersonalizowany wraz z załącznikami wersji papierowej (do 2020 r.). Należy jednak traktować go jedynie informacyjnie.

Złożenie wniosku w formie papierowej będzie możliwe jedynie **dla** tych rolników, którzy nie są w stanie złożyć wniosku w wersji elektronicznej i jednocześnie nie mogą skorzystać z pomocy technicznej zapewnionej przez biuro powiatowe ARiMR.

### **Nowa aplikacja e-wniosku**

Aby ułatwić rolnikom złożenie wniosków przez internet, Agencja przygotowała nową aplikację eWniosekPlus. Jest ona przejrzystsza, prostsza i bardziej intuicyjna niż poprzednia.

Przez cały proces wypełniania wniosku rolnik jest prowadzony za pomocą kreatora. Wypełnianie wniosku rozpoczyna się od wyrysowania upraw na działkach referencyjnych spersonalizowanych na podstawie wniosku o przyznanie płatności na rok 2017 lub na dodanych nowych działkach referencyjnych (ewidencyjnych). Po wyrysowaniu uprawy rolnik zaznacza płatność, o którą ubiega się do danej uprawy. Może dodać niezbędne załączniki, a pozostałe dane we wniosku wypełniane są automatycznie przez aplikację. Aplikacja porównuje dane deklarowane przez rolnika z danymi referencyjnymi m.in. w zakresie maksymalnego kwalifikowanego obszaru (MKO), jak również przeprowadza kontrolę krzyżową między danymi deklarowanymi przez innych rolników oraz inne sprawdzenia w zakresie kompletności wniosków.

Aplikacja również na bieżąco wylicza powierzchnie gruntów ornych, procent uprawy głównej oraz dwóch upraw głównych. W zakresie sprawdzenia wymogów zazielenienia dostępny jest kompleksowy przegląd zawierający informacje na temat zwolnienia z wymogu dywersyfikacji upraw, zwolnienia z wymogu utrzymania obszarów proekologicznych (EFA), spełnienia wymogu dywersyfikacji upraw, spełnienia wymogu utrzymania EFA, powierzchni, nazwy i procentu upraw głównych, danych dotyczących elementów EFA oraz trwałych użytków zielonych wrażliwych pod względem środowiskowym.

Program ma tę zaletę, że nie tylko wychwyci pomyłki, ale również na bieżąco będzie informował o popełnionych błędach czy brakach. Prawidłowo wypełniony e-wniosek zaoszczędzi rolnikowi czasu na składanie dodatkowych wyjaśnień, dokonywanie korekt, co w konsekwencji przyspieszy obsługę wniosku oraz da szansę na wcześniejsza wypłatę płatności.

Główne korzyści wynikające z wypełniania oraz złożenia wniosku o przyznanie płatności na rok 2018 poprzez aplikację eWniosekPlus to:

- brak konieczności uzupełniania danych alfanumerycznych w zakresie płatności obszarowych, wszystkie dane generowane są automatycznie na podstawie narysowanych granic upraw i wybranych płatności,
- brak konieczności wielokrotnego rysowania tych samych powierzchni w ramach działek rolnych głównych i podrzędnych, działki rolne generowane są automatycznie na podstawie narysowanych granic upraw i wybranych płatności,
- dostęp do aktualnych danych referencyjnych, które prezentowane są w ramach przeglądu danych dla działek referencyjnych oraz wykorzystywane podczas kontroli wstępnych,
- możliwość złożenia wniosku bez konieczności modyfikowania danych, w przypadku, gdy powierzchnie deklarowane do płatności oraz ich położenie nie uległy zmianie w stosunku do poprzedniego roku (dostępne w ramach uproszczonego trybu wypełniania wniosku),
- wyświetlane na bieżąco w trakcie wypełniania wniosku wskazówki w zakresie uzupełniania pól, dołączania wymaganych załączników,
- wyświetlane na bieżąco w trakcie wypełniania wniosku komunikaty o stwierdzonych brakach lub błędach we wniosku o przyznanie płatności (ich poprawienie lub uzupełnienie przed zatwierdzeniem i wysłaniem wniosku do biura powiatowego ARiMR pozwoli na uniknięcie zmniejszeń kwot płatności ze względu na stwierdzone nieprawidłowości),
- wyświetlany na bieżąco przegląd w zakresie danych do płatności za zazielenienie,
- możliwość złożenia wniosku oraz mobilny dostęp do konta przy użyciu tabletu lub smartfonu.

# **Jak skorzystać z aplikacji eWniosekPlus**

Od 12 lutego 2018 r. wszyscy rolnicy za pośrednictwem strony internetowej ARiMR [www.arimr.gov.pl](http://www.arimr.gov.pl) będą mogli zapoznać się z wersją demonstracyjną aplikacji eWniosekPlus i sprawdzić, jak ten program działa i jak z niego korzystać.

Pełna wersja nowej aplikacji zostanie udostępniona na stronie internetowej Agencji 15 marca 2018 r., czyli w dniu rozpoczęcia tegorocznej kampanii przyjmowana wniosków o przyznanie płatności.

**Krok** pierwszy to zalogowanie się do systemu informatycznego ARiMR.

Rolnicy, którzy posiadają już konto w aplikacji e-Wniosek, mogą zalogować się na istniejące konto. W przypadku, gdy rolnik nie posiada konta w aplikacji e-Wniosek, powinien je utworzyć na stronie [www.arimr.gov.pl](http://www.arimr.gov.pl) w zakładce eWniosekPlus. Do założenia konta wystarczy podać trzy dane weryfikacyjne:

- numer identyfikacyjny producenta  $-$  "numer gospodarstwa",
- kwotę ostatniego przelewu otrzymanego z ARiMR, zrealizowanego w roku 2017 (w przypadku gdy rolnik w danym dniu otrzymał więcej niż jeden przelew należy wprowadzić kwotę z największego przelewu, w przypadku braku otrzymania przelewu od ARiMR w roku 2017 należy wprowadzić wartość O),
- 8 ostatnich cyfr numeru rachunku bankowego wskazanego we wniosku o wpis do ewidencji producentów, ewidencji gospodarstw rolnych oraz ewidencji wniosków o przyznanie płatności.

Zalecane jest również wskazanie adresu e-mail - pole nieobowiązkowe.

Po poprawnej weryfikacji system automatycznie założy konto oraz pozwoli na wprowadzenie indywidualnego hasła celem zapewnienia możliwości ponownego logowania do systemu. ARiMR zaleca utworzenie konta przed rozpoczęciem naboru wniosków w 2018 r.

**Krok drugi** to wypełnienie wniosku o przyznanie płatności na rok 2018 z wykorzystaniem podpowiedzi wyświetlanych na bieżąco i dołączenie wymaganych dokumentów. Aplikacja automatycznie sprawdzi, czy wszystkie pola obowiązkowe we wniosku zostały wypełnione i czy wniosek został wypełniony poprawnie.

**Krok trzeci** to wysłanie wniosku i pobranie potwierdzenia.

## **Szkolenia i pomoc**

•

 $\hat{\mathbf{r}}_i$ 

Rolnicy, by wypełnić obowiązek ubiegania się o dopłaty za pośrednictwem e-wniosku, nie zostaną pozostawieni sami sobie.

Od 16 lutego br., po udostępnieniu wersji DEMO aplikacji eWniosekPlus, ARiMR przeprowadzi cykl szkoleń praktycznych mających na celu przygotowanie pracowników ARIMR, rolników, doradców (zatrudnionych zarówno w ODR-ach, jak i tych prywatnych), pracowników Izb Rolniczych do korzystania z aplikacji eWniosekPlus. Szkolenia będą się odbywać kaskadowo, tzn. pracownicy centrali ARiMR przeprowadzą szkolenia dla pracowników Centralnego Ośrodka Doradztwa Rolniczego oraz pracowników Oddziałów Regionalnych ARiMR, którzy następnie będą szkolić pracowników ośrodków doradztwa rolniczego oraz pracowników biur powiatowych, natomiast pracownicy ODR oraz biur powiatowych będą prowadzić szkolenia dla rolników.

Rolnicy, którzy nie mają dostępu do internetu, by złożyć wniosek, będą mogli skorzystać ze stanowisk komputerowych biur powiatowych Agencji oraz pomocy jej pracowników.

Po udostępnieniu pełnej wersji aplikacji na stronie internetowej od 15 marca 2018 r. ARiMR uruchomi punkty pomocy technicznej w biurach powiatowych, gdzie rolnik będzie mógł skorzystać z pomocy technicznej przy wypełnianiu wniosku w aplikacji eWniosekPIus. Planuje się również zorganizowanie dni otwartych w biurach powiatowych, w trakcie których rolnik będzie mógł skorzystać z pomocy pracowników BP.

Dodatkowo na stronie internetowej ARiMR udostępnione będą filmy instruktażowe oraz wszelkiego rodzaju instrukcje obejmujące swoim zakresem całość procesu składania wniosku - począwszy od założenia konta w aplikacji eWniosekPlus po wysłanie kompletnego wniosku do ARiMR przez internet.

Po pomoc rolnicy będą mogli także udać się do ODR-ów oraz Izb Rolniczych.

Przygotowana jest także szeroka kampania informacyjna poprzez spoty telewizyjne, audycje radiowe, spoty informacyjno-promocyjne, artykuły w prasie ogólnopolskiej, regionalnej, branżowej oraz na portalach o tematyce rolniczej, udział w imprezach o charakterze targowowystawienniczym i ulotki. Planowany jest również udział ekspertów ARiMR w programach telewizyjnych, radiowych, podczas których rolnicy będą informowani o zasadach składania wniosku on-line.

## Oświadczenie zamiast e-wniosku

W roku 2018 zamiast wniosku o przyznanie płatności rolnicy mogą złożyć pisemne oświadczenie, w którym potwierdzą brak zmian w porównaniu do wniosku z poprzedniego roku.

•

Oświadczenie może być składane przez rolników, którzy we wniosku o przyznanie płatności na rok 2017 deklarowali powierzchnię gruntów ornych mniejszą niż 10 ha i:

- ubiegali się o co najmniej jedną z płatności:
	- o jednolitą płatność obszarową, płatność za zazielenienie, płatność dodatkową, płatność związaną do powierzchni uprawy chmielu, płatność do owiec, płatność do kóz, płatność niezwiązaną do tytoniu,
	- o płatności dla obszarów z ograniczeniami naturalnymi lub innymi szczególnymi ograniczeniami (płatność ONW) (PROW 2014-2020),
	- o wypłatę pomocy na zalesianie (PROW 2007-2013),
	- o premię pielęgnacyjną i premię zalesieniową (PROW 2014-2020),
- nie ubiegali się o:
	- o płatności dla młodych rolników, płatności do powierzchni upraw roślin strączkowych na ziarno, płatności do upraw roślin pastewnych, płatności do powierzchni uprawy buraków cukrowych, płatności do powierzchni uprawy ziemniaków skrobiowych, płatności do powierzchni uprawy truskawek, płatności do powierzchni uprawy pomidorów, płatności do powierzchni uprawy lnu, płatności do powierzchni uprawy konopi włóknistych, płatności do bydła, płatności do krów,
	- o płatności rolno-środowiskowo-klimatyczne (PROW 2014-2020),
	- o płatności ekologiczne (PROW 2014-2020),
	- o płatności rolnośrodowiskowe (PROW 2007-2013),
- potwierdzają brak zmian w odniesieniu do wniosku o przyznanie płatności złożonego w2017r.,
- chcą ubiegać się w 2018 r. o te same płatności co we wniosku o przyznanie płatności w 2017 roku.

Oświadczenie będzie można składać w terminie od 15 lutego do 14 marca 2018 r. na formularzu udostępnionym na stronie internetowej ARiMR, w biurach powiatowych i oddziałach regionalnych Agencji.

Skuteczne złożenie oświadczenia będzie równoznaczne ze złożeniem wniosku o przyznanie płatności na rok 2018 i ubieganie się przez rolnika o płatności, o które ubiegał się w 2017 r. W przypadku, gdy po złożeniu oświadczenia w gospodarstwie wystąpią zmiany w zakresie wnioskowania lub działek referencyjnych (ewidencyjnych) lub działek rolnych, rolnik będzie

musiał złożyć zmianę do wniosku w terminie do 31 maja 2018 r. Szacuje się, iż od 300 tys. do nawet 500 tys. rolników może złożyć oświadczenie zamiast wniosku.

Biuro Prasowe ARiMR